# **Práctica de laboratorio: Solución de problemas de OSPFv3 multiárea**

## **Topología**

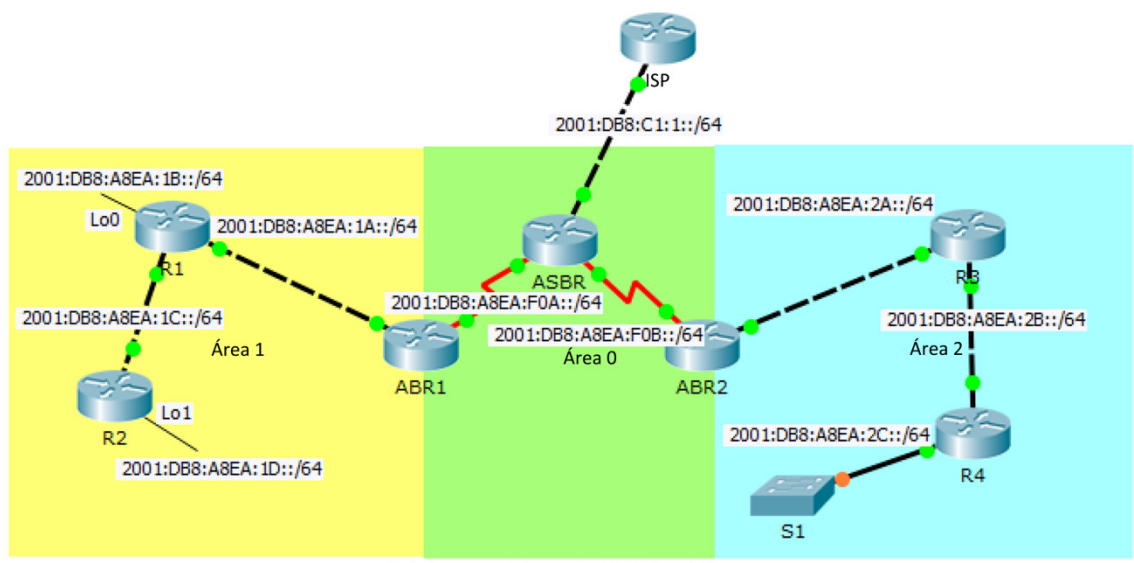

#### Solucionar problemas de OSPFv3 multiárea

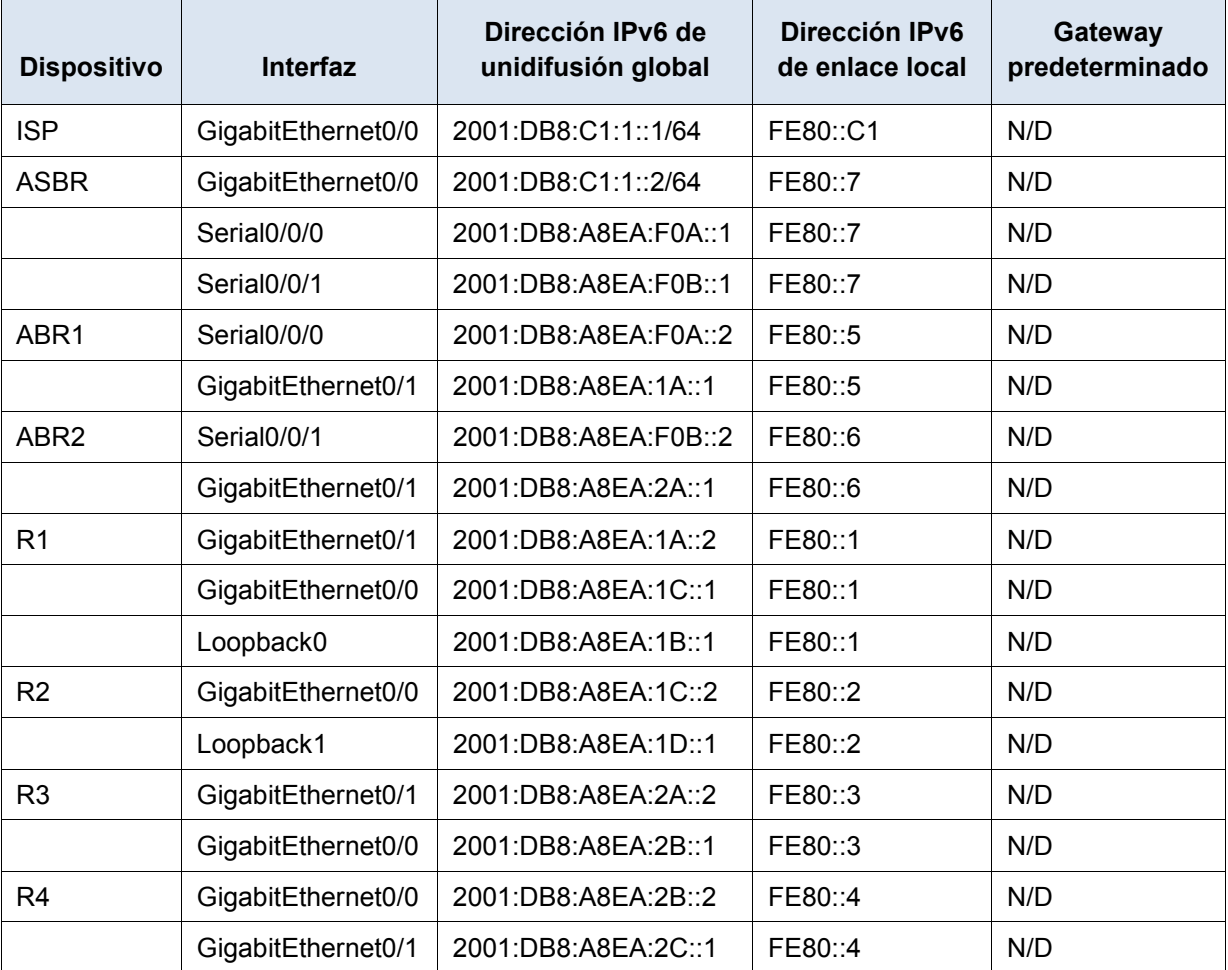

## **Tabla de direccionamiento**

## **Objetivos**

**Solucionar problemas de una red OSPFv3 multiárea.**

## **Aspectos básicos/situación**

Una organización grande decidió recientemente implementar una red OSPFv3 multiárea. Como consecuencia, la red ya no funciona correctamente y la comunicación con gran parte de la red falla. Como administrador de redes, debe solucionar el problema, corregir la implementación de OSPFv3 multiárea y restaurar la comunicación en toda la red. Para ello, usted recibe la tabla de direccionamiento anterior, que muestra todos los routers en la red con las direcciones IPv6 de la interfaz. Se le informa que en el área 1, R2 no puede formar adyacencias de OSPF. En el área 0 y el área 2, tres routers (ABR2, R3 y R4) no han podido formar adyacencias de OSPF. Por último, ABR1 y R1 no han recibido la información de la ruta predeterminada.

# **Parte 1: Utilizar comandos show para solucionar problemas del área 1 de OSPFv3**

En la parte 1, con los síntomas particulares de la falla de la red informados en Información básica/situación, comience la solución de problemas de los ajustes de configuración en los routers del área 1.

#### **Paso 1: Comprobar la configuración de R2 en el área 1.**

a. Dado que R2 no forma una adyacencia con R1, obtenga acceso a R2 mediante el puerto de la consola y compruebe la configuración de la dirección IP de la interfaz y la configuración de OSPFv2 multiárea. Usar el comando **show running-config** para ver la configuración.

¿La configuración del proceso de routing OSPFv3 de R2 está presente y es correcta? ¿Se activó OSPFv3 en las interfaces de g0/0 y Loopback1 y se configuraron en el área correcta?

b. Si la configuración OSPFv3 de R2 es correcta, es posible que OSPFv3 no se haya configurado en la interfaz G0/0 de R1. Obtenga acceso a R1 mediante el puerto de la consola y emita un comando **show running-config** para comprobar la interfaz G0/0 para la configuración de **ipv6 ospf 10 area 1**.

¿La configuración del proceso de routing OSPFv3 de R1 está presente y es correcta? ¿Se activó OSPFv3 en la interfaz g0/0 y se configuró en el área 1?

c. Es posible que los temporizadores de intervalo de saludo y de intervalo muerto se hayan alterado respecto a sus valores predeterminados de 10 segundos y 40 segundos respectivamente. Una discrepancia entre temporizadores puede hacer que los routers no formen adyacencias. Si el contador de intervalo muerto no es cuatro veces el valor del temporizador de intervalo de saludo, también podría suceder que los routers no formen adyacencias. Compruebe los valores del temporizador de intervalo de saludo y de intervalo muerto en R1 y R2.

R1# **show ipv6 ospf interface g0/0**

R2# **show ipv6 ospf interface g0/0**

¿Hay una incompatibilidad o una configuración incorrecta en los temporizadores de intervalo de saludo y de intervalo muerto de R1 y R2?

d. Corrija los errores de configuración del temporizador de intervalo de saludo y de intervalo muerto en R2.

R2# **configure terminal** R2(config)# **interface g0/0** R2(config-router)# **ipv6 ospf hello-interval 10** R2(config-router)# **ipv6 ospf dead-interval 40**

Si se solucionó el problema, debería aparecer un mensaje de Syslog en la consola de R2 que muestra un cambio de adyacencia OSPF de LOADING (cargando) a FULL (completo). Indique si se corrigió el problema y, de ser así, ¿cuál es la dirección de Nbr?

#### **Paso 2: Comprobar la configuración del router en el área 2 que comienza con ABR2.**

a. Debido a que se informó que los routers ABR2, R3 y R4 no pudieron generar las adyacencias de OSPFv3, obtenga acceso al router de frontera ABR2 mediante el puerto de la consola para ver por qué no puede formar una adyacencia con el router ASBR.

¿La configuración del proceso de routing OSPFv3 de RABR2 está presente y es correcta? ¿Se activó OSPFv3 en las interfaces s0/0/1 y g0/1 y se configuraron en el área 2?

b. OSPFv3 requiere la presencia de una ID de router con puntos de 32 bits. Debido a que ABR2 no tiene ninguna dirección IPv4 asignada a ninguna de sus interfaces, la ID de router se debe configurar manualmente. Configure ABR2 con una ID de router 6.6.6.6.

ABR2# **configure terminal** ABR2(config)# **ipv6 router ospf 10** ABR2(config-router)# **router-id 6.6.6.6**

Si se solucionó el problema, debería aparecer un mensaje de Syslog en la consola, que muestre cambios de adyacencia OSPF de LOADING (cargando) a FULL (completo). Indique si este es el caso, y qué direcciones vecinas de Nbr aparecen.

c. En ABR2, un mensaje de Syslog que muestra un cambio de adyacencia de LOADING a FULL con Nbr 3.3.3.3 significa que R3 ahora participa en el proceso OSPFv3 del área 2. Compruebe que R4 haya proporcionado la información de rutas correspondiente a sus redes conectadas a la base de datos de topología de OSPFv3.

ABR2# **show ipv6 ospf database**

Si examina el resultado del comando **show ipv6 ospf database**, ¿qué información señalaría la presencia de R4?

### **Paso 3: Comprobar en ASBR la distribución de la ruta predeterminada de OSPFv3.**

a. Debido a que ASBR es el router perimetral, debe tener configurada una ruta predeterminada estática IPv6. Si es así, puede distribuir dicha ruta mediante OSPFv3 y un comando **default-information originate**.

¿Hay una ruta predeterminada IPv6 configurada en el ASBR? ¿La configuración del proceso de routing OSPFv3 tiene una línea **default-information originate** presente?

b. En el ASBR, agregue un comando **default-information originate** al proceso de routing OSPFv3.

ASBR# **configure terminal** ASBR2(config)# **ipv6 router ospf 10** ABR2(config-router)# **default-information originate**

c. Consulte las tablas de routing de IPv6 de ABR1 y de ABR2 para ver si se detectó la ruta predeterminada mediante OSPFv3.

Si examina el resultado de **show ipv6 route**, ¿el router detectó la ruta predeterminada desde OSPFv3? Si es así, mencione la línea o las líneas que lo indican.